Case 2:04-cv-01045-JFM Document 502-47 Filed 03/09/12 Page 1 of 8

# PX 400

PX0400

### **Chicago Explorer Superset and Replacement**

#### **ProgramMgr**  VinodA 1

**Summary** 

Office Explorer will leverage the property promotion work done in Office 95, providing users rich views on docwnents based on the propenies that they expose. Office Explorer will superset and replace the Chicago Explorer to become the single place where users can fmd and manipulate all their information irrespective of its type. including all docwnents and files. in addition to personal information such as appointments. task lists and mail. By allowing Office users to browse rich views on docwnents without requiring them to be connected to a groupware store. Office 96 undercuts Lotus Notes. giving away a large part of the Notes functionality for free.

<sup>1</sup> Portions of this spec derived from *Office Explorer Goals*, by Richard Wolf **EXECONFIDENTIAL**<br>**XICONFIDENTIAL** Strategic-1

MS-PCA 1566791

**Justification** Office '95 documents already publish their standard and custom properties in docfile streams. Users can create custom document properties. and even bind custom properties to native document content, such as boolcmarks in Word or range names in Excel, enabling many important user scenarios.

> The drawback of property promotion today is that it is exposed only when the user is connected to a MAPI store. On the standard Chicago Explorer, however, these properties are visible through property sheets on a per-document basis only, rather than in more useful aggregated views. By providing rich views on FAT (OFS as well if this is available on NT in the Office 96 time frame), Office Explorer makes rich views available to the average user without requiring them to be connected to a groupware store.

By implementing a feature superset of Chicago's Explorer, Office Explorer will replace the Chicago Explorer across the board and be the'single place where users can fmd. view and manipulate, in a consistent way. all their documents, appointments. casks and mail. This makes Office Explorer inherently more information-centric. it presents users with the all the information they need without them having to worry about its type.

**Description** There are 3 main parts to making Office Explorer the browser of choice for rich views on documents:

- 1. Implementing rich views on FAT and OFS.
- 2. Implementing a "document module" in Ren, which allows the Ren app window to be the single locus for locating. viewing and manipulating all documents. in addition to personal information.
- 3. Implementing a feature superset of Chicago's Explorer, to be able to replace the latter across the board when Office 96 installs on Chicago.

This spec is mostly concerned with 3 above, i.e., superset and replace the Chicago Explorer. There are 3 sub parts to *this:* 

#### I. Implement a feature superset of Chicago's Explorer

By doing rich views and providing a single place for documents and personal information, Office Explorer adds valuable new functionality to that provided by the Chicago Explorer. However, Office Explorer has to provide all of the functionality of the native Chicago Explorer, otherwise it forces users to choose between the two Explorers.

This functionality includes:

- 1. Browsing Special Folders, such as Control Panel, Fonts and Printers
- 2. Network browsing capabilities of Chicago's Explorer
- 3. Supporting Small. Large and List view modes that are in Chicago today
- 4. Correct UI objects for both file system and special (i.e., non file system) objects, including context menus, icons, and property sheets, as well as any registered shell extensions for these.
- 5. Shell compatible cut, copy, paste, delete and drag and drop operations. all of which need to work in the framework of the shell's Undo mechanism. Deleted files need to go to the special Recycle Bin folder.
- 6. Supporting the base menu and toolbar items created by the Explorer frame
- 7. Supporting the additional menu and toolbar items added by the Explorer's content pane (IShellView) and those added by the selected object in that pane; providing keyboard accelerators for these.

M CONFIDENTIAL Strategic-2

MS-PCA 1566792

PX0400

8. Updating views on file system change notifications

Our basic implementation approach is to leverage the Chicago shell team's work as much as possible. Chicago provides the crucial interfaces that we need to simplify our work in implementing a document browser, these include:

- IShellFolder This interface. derived from IOleContainer. is the key to doing document views in the Office Explorer. It provides an enumeration of all the objects visible to the Chicago Explorer, including the file system and network as well as all Special Folders. It also provides name parsing and all the UI elements (e.g., icons, property pages, context menus) for these objects. handles any registered shell extensions. as well as shell compatible cut, copy. paste. delete and drag/drop functionality. IShellFolder also provides support for handling the menu items added to Explorer by the content pane and by the selected object in that pane. through the IContextMenu interface.
- ISheUView This interface handles the display of IShellFolder objects in the right hand side contents pane of Chicago's Explorer. IShellView will be used by Office Explorer to display all the Special Folders such as Control Panel. Fonts. Printers. Recycle Bin. etc., since Chicago has code that is specific to these special folders in ISheIIView. For its FAT views. Office Explorer cannot use this interface since IShellView does not support rich views.

Our implementation strategy. in a nutshell. is;

- 1. Leverage IShellFolder to get the list of all the Chicago Explorer objects (both FAT and non-file system). and their basic functionality. as discussed above. Use this list to build the Office Explorer scope pane, as well as for constructing the Office specialized view (which provides rich views, in addition to the default shell Explorer views) on FAT. Leverage Chicago's tree and list view controls for the scope pane tree and for Small. Large and List views.
- 2. Use ISheUView only for the Special Folders in Chicago.
- 3. Implement the base menu and toolbar items created by Chicago's Explorer frame. These include Find Files/Folders/Computers. View Options and Map/Disconnect Network Drive menu items. and a couple of simple toolbar buttons.
- 4. Have Chicago export and publish certain APIs that will make our life easier. These APIs include shell Undo. SHChangeNotifyRegister. SHChangeNotifyDeregister. and SHFindComputer. All of these are already implemented in Chicago today. only these are internal and need to be published. Also. Chicago needs to test these APls more rigorously, if published.

NOTE: The table in Appendix A has a detailed list of all the work items, it includes an implementation approach for each item, as well as any API support required of the Chicago shell team.

#### II. **Replace Explorer**

The Explorer is invoked from the Chicago shell in a couple of ways. It is an item on the Start menu located on the tray. Second, the right mouse button context menu on a folder includes an Explore verb that runs Explorer with that folder opened.

If the Office Explorer simply supersets the Chicago Explorer but does not replace it, then the user will invoke the standard Chicago Explorer from the Start menu or the

M CONFIDENTIAL  $\qquad \qquad$  Strategic-3

MS-PCA 1566793

context menu, making it extremely easy and likely for the user to invoke the wrong Explorer.

Platform Intemational Visual Basic User Ed Q&A Changes To replace the Chicago Explorer, a few entries under Chicago's registry HKEY CLASSES\_ROOT\Folder\shell\explore branch need to be modified - the "command"entry should be replaced with the path of the Office Explorer executable. and the "ddeexec" sub branch entries need to be suitably modified as well. III. Replace Folders Many users of Windows 95 will rarely, if ever, encounter the Explorer *per se*, rather they will only use it in the guise of a Folder, a simplified Explorer that lacks a scope pane. These are typically invoked from the Chicago shell by double clicking a folder. which is essentially the same as running the default "Open" verb from the right mouse button context menu on that folder. If the Office Explorer replaces only the full Explorer but not Folders, several users will never encounter it to realize its benefits. To replace these Folders on Chicago, some entries under Chicago's registry HKEY CLASSES\_ROOT\Folder\shell\open branch need modification - here again, the "command"entry should be replaced with the path of the Office Explorer executable, and the "ddeexec" sub branch entries need to be modified as appropriate. Explain how this feature will differ on different platforms (Mac. NT. etc.) Need the same object model for the Office Explorer as whatever's being planned for the Chicago Explorer. The current Chicago plan seems to be to support IDispatch and publish their object model so the Explorer can be automated using VB or VBA. If Office Explorer replaces the Chicago Explorer. do we need to ship with the Chicago Explorer docs as well? This will increase our COGS in a big way.

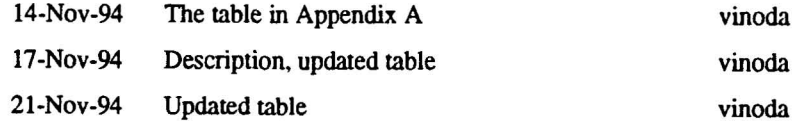

M CONFIDENTIAL Strategic-4

*MS-PCA 1566794*  CONFIDENTIAL

PX0400

### APPENDIX A

Features Office Explorer must implement to superset and replace the Chicago Explorer.

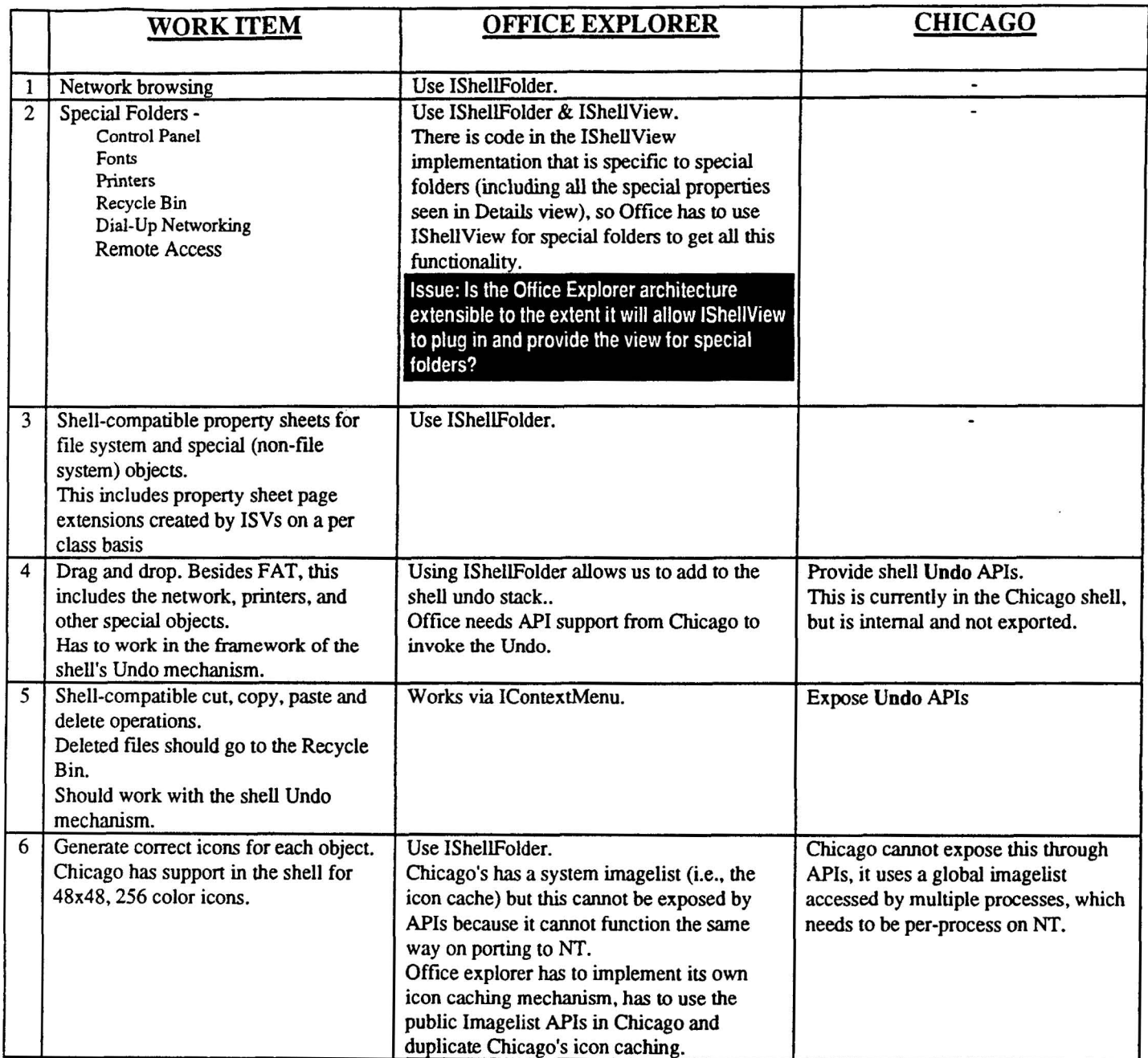

## Case 2:04-cv-01045-JFM Document 502-47 Filed 03/09/12 Page 7 of 8<br>Different space Competitive: Chicago Explorer Superior Case Replacement

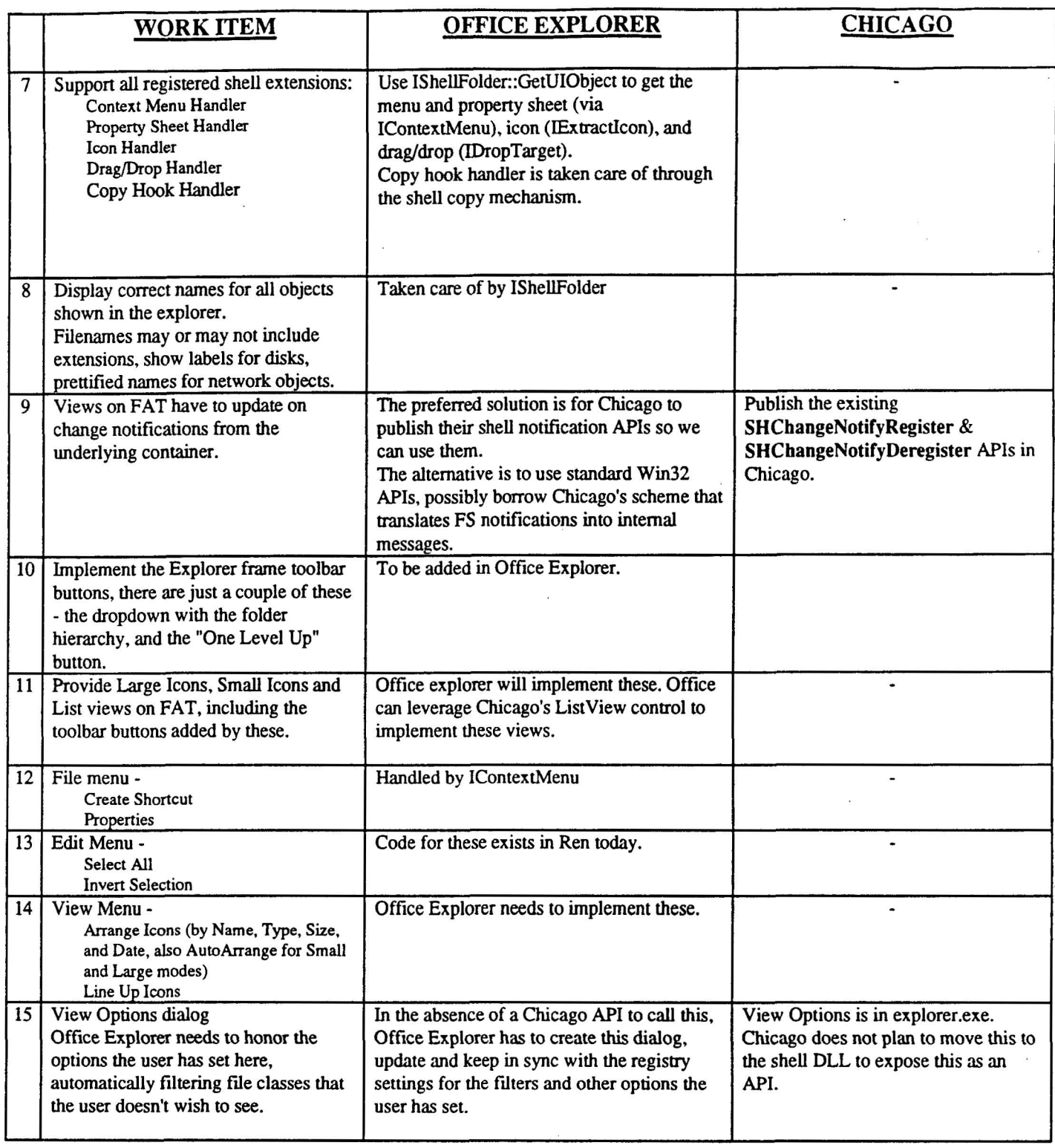

 $\bar{\epsilon}$ 

M CONFIDENTIAL Strategic-6

MS-PCA 1566796

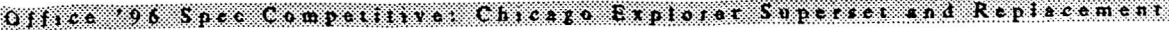

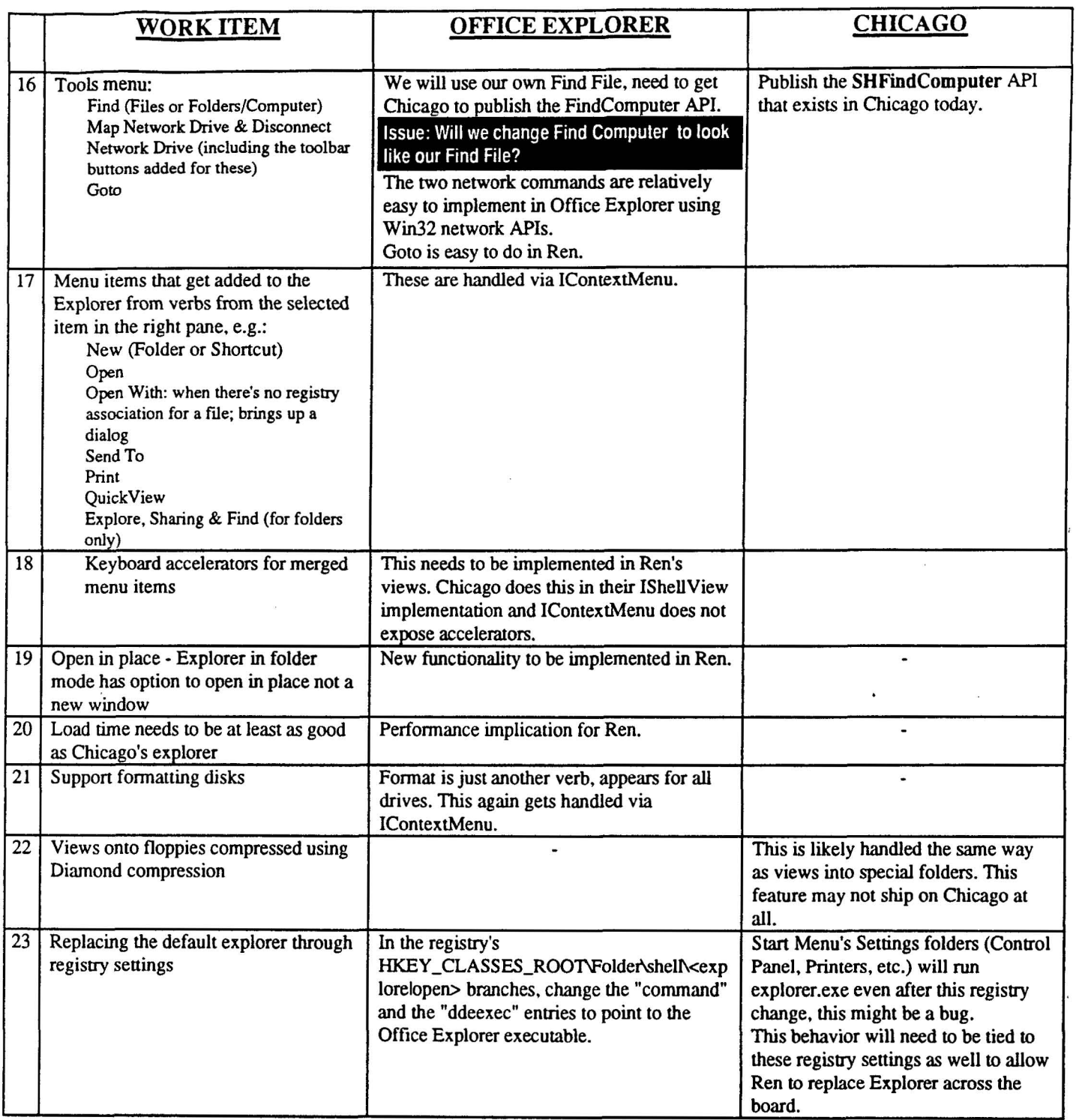

M **CONFIDENTIAL** 

Strategic-7

MS-PCA 1566797 **CONFIDENTIAL**